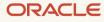

# Provision Oracle Cloud Infrastructure in ServiceNow Using Terraform

Installation and Administration Guide for the ServiceNow Cloud Provisioning and Governance: OCI Add-On for Terraform Connector

May 2023, version 2.0.1 Copyright © 2023, Oracle and/or its affiliates Public

### Disclaimer

This document in any form, software, or printed matter, contains proprietary information that is the exclusive property of Oracle. Your access to and use of this confidential material is subject to the terms and conditions of your Oracle software license and service agreement, which has been executed and with which you agree to comply. This document and information contained herein may not be disclosed, copied, reproduced, or distributed to anyone outside Oracle without prior written consent of Oracle. This document is not part of your license agreement, nor can it be incorporated into any contractual agreement with Oracle or its subsidiaries or affiliates.

This document is for informational purposes only and is intended solely to assist you in planning for the implementation and upgrade of the product features described. It is not a commitment to deliver any material, code, or functionality, and should not be relied upon in making purchasing decisions. The development, release, and timing of any features or functionality described in this document remains at the sole discretion of Oracle. Due to the nature of the product architecture, it may not be possible to safely include all features described in this document without risking significant destabilization of the code.

## **Revision History**

The following revisions have been made to this document.

| DATE     | REVISION                                          |
|----------|---------------------------------------------------|
| May 2023 | Updated for Tokyo and Utah releases of ServiceNow |
| May 2022 | Initial publication                               |

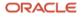

# **Table of Contents**

| Introduction                                                       | 4  |
|--------------------------------------------------------------------|----|
| Before You Begin                                                   | 4  |
| Get Familiar with Terraform                                        | 4  |
| Prerequisite Tasks for Terraform Setup                             | 4  |
| Prerequisite Tasks for ServiceNow Setup                            | 5  |
| Create and Configure Terraform Config Provider                     | 5  |
| Set Up Cloud Provisioning and Governance: OCI Add-On for Terraform |    |
| Connector                                                          | 5  |
| Create Oracle API Credentials                                      | 6  |
| Create a Service Account                                           | 7  |
| Create a Cloud Account                                             | 7  |
| Create and Configure a Sample OCI Terraform Cloud Catalog          | 8  |
| Create a Cloud Catalog Item                                        | 8  |
| Order a Cloud Catalog from the Cloud User Portal                   | 11 |

## Introduction

This document describes steps for provisioning resources on Oracle Cloud Infrastructure (OCI) by using the ServiceNow Cloud Provisioning and Governance: OCI Add-On for Terraform Connector.

The integration of HashiCorp Terraform and ServiceNow Cloud Provisioning and Governance enables users to provision infrastructure through ServiceNow self-service capabilities. ServiceNow users can create workspaces and perform Terraform runs by using prepared Terraform configurations hosted in version control system (VCS) repositories.

Integrating ServiceNow with Terraform Enterprise involves several configuration steps. You perform some of these steps in ServiceNow and some of them in Terraform Enterprise. After you perform these configuration steps, you can provision infrastructure on OCI by using the Cloud Provisioning and Governance: OCI Add-On for Terraform Connector.

# **Before You Begin**

Before you can provision infrastructure on OCI by using the Cloud Provisioning and Governance: OCI Add-On for Terraform Connector, you must set up and configure Terraform Enterprise, Terraform Cloud, or Terraform Open Source and perform some prerequisite tasks in ServiceNow. This section provides information and instructions for those tasks.

### Get Familiar with Terraform

Before you set up Terraform as a config provider, familiarize yourself with the following concepts and perform the following procedures from the Terraform documentation. Later sections refer to the tasks in these topics.

- Get started with infrastructure as code (IaC) with Terraform
- Install and configure Terraform Open Source (see also Terraform CLI)
- Set up and configure Terraform Cloud and Terraform Enterprise
- Get started with Terraform Cloud
- VCS integrations
- Workspaces in Terraform
- <u>Set up API credentials</u>

### Prerequisite Tasks for Terraform Setup

Before you can provision infrastructure using the Cloud Provisioning and Governance: Terraform Connector integration, you must <u>set up and configure a Terraform Cloud or Terraform Enterprise account</u>. Following are some of the key steps that you perform in Terraform Cloud:

- 1. Create or choose an existing organization whose linked workspaces contain the infrastructure that you're provisioning.
- 2. <u>Connect to or integrate with</u> a supported VCS (GitHub or GitLab) provider.

The VCS must include workspaces, branches, and repositories with Terraform configurations.

3. Create a team with necessary permissions to manage workspaces in the organization that you create or choose.

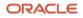

- 4. Generate a Teams API token for the group so that the integration can use the user-group permissions.
- 5. Locate and save the OAuth token ID for the VCS provider or providers that you will use with Cloud Provisioning and Governance. Terraform uses the OAuth token ID to identify and authorize the VCS provider.

### Prerequisite Tasks for ServiceNow Setup

To set up ServiceNow, perform the following actions. The links go to the ServiceNow documentation.

- 1. Install the MID Server.
- 2. Request the Cloud Provisioning and Governance application (plugin name: com.snc.cloud.mgmt).
- 3. <u>Request</u> the ServiceNow IntegrationHub Starter Pack Installer (plugin name: com.glide.hub.integrations).
- 4. <u>Request</u> ServiceNow Store applications:
  - o <u>Cloud Provisioning and Governance: Terraform Connector</u>
  - o Discovery and Service Mapping Patterns
  - o (Optional) Oracle Cloud Infrastructure discovery
  - o Install Cloud Provisioning and Governance: OCI Add-On for Terraform Connector from ServiceNow Store.
- 5. <u>Install</u> the Terraform version and complex variable fix.

### Create and Configure Terraform Config Provider

- If you're using Terraform Open Source to provision resources, configure by using the instructions at <u>Create a</u> <u>Terraform Open Source config provider and run Discovery</u>.
- If you're using Terraform Cloud or Terraform Enterprise to provision resources, configure by using the instructions at <u>Create a Terraform Enterprise config provider and run Discovery</u>.

**Note**: When you use Terraform Cloud or Terraform Enterprise, ensure that the MID Server is configured with the Terraform Enterprise capability and Cloud Management application. For more information, see <u>MID Server capabilities</u>.

# Set Up Cloud Provisioning and Governance: OCI Add-On for Terraform Connector

To set up the Cloud Provisioning and Governance: OCI Add-On for Terraform Connector, you need to create the required OCI credentials, a service account, and a cloud account in the ServiceNow environment.

To initially create the credentials information in the Oracle Cloud Console before you complete these tasks, follow the instructions in <u>Required Keys and OCIDs</u> on the Oracle documentation site.

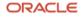

### **Create Oracle API Credentials**

Oracle API credentials are used as provider credentials in Oracle OCI Terraform templates.

- 1. Log in to your ServiceNow instance, and go to Cloud Admin Portal.
- 2. In the navigation menu, expand **Manage** and then click **Credentials**. On the **Credentials** tab, click **New** and then click **Oracle API Credentials**.

| Cloud Admin Portal                     | Credentials Provider Credential Mapping                       |
|----------------------------------------|---------------------------------------------------------------|
| 😚 Overview                             | Docker Credentials Docker Repositories List                   |
| 🖶 Manage 1 🛛 🕀                         | Google API Credentials                                        |
| Service Accounts                       | IBM Credentials                                               |
| Cloud Accounts                         | JDBC Credentials                                              |
| Discovery Schedules<br>IaC Discovery   | JMS Credentials<br>Kafka SSL credentials                      |
| Resource Profiles                      | Kubernetes Credentials                                        |
| Networks & IPAM                        | OAuth 2.0 Credentials OpenStack Credentials                   |
| Config Management                      | Oracle API Credentials 3                                      |
| Alert Configurations<br>Resource Pools | RHV Credentials<br>SNMP Community Credentials (Password Only) |
| Credentials 2                          | SNMPv3 Credentials                                            |
| 🖌 Design 🕀                             | SSH Private Key Credentials<br>SSH Credentials                |
|                                        | VMware Credentials<br>Windows Credentials                     |

- 3. Enter the following values, copied from the Oracle Cloud Account as needed:
  - **Name**: Enter a unique and descriptive name for the credentials.
  - Active: Select this option to be able to use the credentials.
  - **Tenancy Id**: Enter the OCID for the OCI tenancy.
  - **User Id**: Enter the OCID for the OCI user.
  - Key Fingerprint: Enter the key's fingerprint.
  - **Private Key**: Enter the RSA private key, which must be supplied for authentication.

**Note**: Be sure to enter the private key as an RSA-formatted key. Use the <u>RSA Keys Converter</u> page for quick conversion.

| Cracle API        | Credentials<br>I      |                | Ø               | Submit |
|-------------------|-----------------------|----------------|-----------------|--------|
| Name              |                       | Applies to     | All MID servers |        |
| Active            | <ul> <li>✓</li> </ul> | Classification |                 |        |
| Туре              | oci                   | Order          | 100             |        |
| ⊁ Tenancy Id      |                       |                |                 |        |
| ★ User Id         |                       |                |                 |        |
| ★ Key Fingerprint |                       |                |                 |        |
| \star Private Key |                       |                |                 |        |

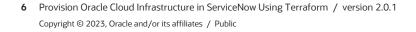

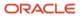

### **Create a Service Account**

A service account is a secure record on your instance that stores the credentials and access information for your provider account. For more information, see the <u>ServiceNow documentation</u>.

1. On the Cloud Admin Portal, expand Manage, click Service Accounts, and then click New.

| servicenow           | Service Accoun        |           |   | System | Administrator |
|----------------------|-----------------------|-----------|---|--------|---------------|
| Cloud Admin Portal   | Cloud Service         | e Account | P | ÷ •••  | Submit        |
| 🕋 Overview           |                       |           |   | 2      | _             |
| 🖶 Manage 2 🕀         | * Name                |           |   | J      |               |
| Service Accounts 3   | * Account Id          |           |   |        |               |
| Cloud Accounts       | Discovery credentials |           | Q |        |               |
| Discovery Schedules  | Datacenter URL        |           |   |        |               |
| IaC Discovery        | Datacenter One        |           |   |        |               |
| Resource Profiles    | * Datacenter Type     | None      | • |        |               |
| Networks & IPAM      | Datacenter discovery  |           |   |        |               |
| Config Management    | status                |           |   |        |               |
| Alert Configurations | Accessor account      |           | Q |        |               |
| Resource Pools       |                       |           |   |        |               |
| Credentials          | Submit                |           |   |        |               |

- 2. Enter the following values to create an account, or select an existing account:
  - **Name**: Enter a unique and descriptive name for the account.
  - Account Id: The compartment OCID copied from <u>Oracle Cloud Account</u>. In the Oracle Cloud Console navigation menu, select Identity & Security and then Compartment. Copy the compartment OCID for your organization.
  - **Discovery credentials**: Select the OCI credentials that you created in the preceding section.
  - Datacenter URL: Enter https://\$service.<your\_region>.oraclecloud.com. For example, https://\$service.us-ashburn-1.oraclecloud.com.
  - **Datacenter Type**: Select the OCI datacenter [cmdb\_ci\_oci\_datacenter].

### **Create a Cloud Account**

A cloud account is the logical representation in ServiceNow Cloud Provisioning and Governance of all or part of your managed cloud infrastructure. A cloud account can include multiple service accounts, even service accounts from different providers. For each service account, you specify which datacenters to include in the cloud account.

- 1. On the Cloud Admin Portal, expand Manage, click Cloud Accounts, and then click New.
- 2. Enter a name for the account, select **OCI** as the provider, and then click **Next**.

| Create Cloud Account |                   |                   |        |     |          | ×    |
|----------------------|-------------------|-------------------|--------|-----|----------|------|
| General Information  |                   |                   |        | Dat | acenters |      |
|                      |                   | Cloud Ac          | count  |     |          |      |
| * Name               | Oracle Demo Cloue | d Account         |        |     |          |      |
| Description          |                   |                   |        |     |          |      |
| * Provider           |                   |                   |        |     |          |      |
|                      | AWS               | Azure             | Google | IBM |          |      |
|                      | OCI               | VMware<br>vCenter |        |     |          |      |
|                      |                   |                   |        |     |          | Next |

7 Provision Oracle Cloud Infrastructure in ServiceNow Using Terraform / version 2.0.1 Copyright © 2023, Oracle and/or its affiliates / Public 3. Select the service account that you created in the preceding section, and click **Discover Datacenters**.

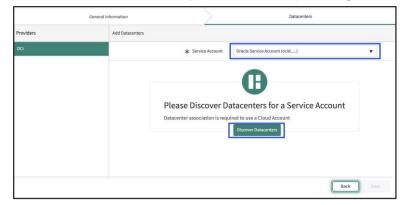

4. After the list of datacenters is populated, select the datacenter where you need resources to be provisioned. Then click **Save**.

| Providers | Add Datacenters                     |                               |                      |
|-----------|-------------------------------------|-------------------------------|----------------------|
| oci       | * Service Account                   | ServiceNow in Laurence - Adda | Association - V      |
|           | Select datacenters for oci provider |                               | Select All Clear All |
|           | переказанения. плезала              | тивора нисторията             |                      |
|           | me-jeddah-1 sa-sant                 | ago-1 sa-saopaulo-1           |                      |
|           | sa-vinhedo-1 uk-card                | iff-1 wk-london-1             |                      |
|           | us-ashburn-1 us-phor                | enix-1 us-sanjose-1           |                      |
|           |                                     |                               |                      |
|           |                                     |                               | Back Save            |

# Create and Configure a Sample OCI Terraform Cloud Catalog

Create a cloud catalog item for provisioning, based on a Terraform template, and publish the catalog item to provide a service. For details, see <u>Create or update a catalog item based on a Terraform template</u> in the ServiceNow documentation.

### Create a Cloud Catalog Item

- 1. In ServiceNow, go to the Cloud Admin Portal.
- 2. In the navigation menu, expand **Design** and then click **Cloud Catalog Item**.
- 3. Click New and then provide the following values:
  - Name: Enter a name for the catalog.
  - **Short Description**: Enter a short description for the catalog.
  - Source: Select Configuration Management Template.
  - Provider Type: Select the relevant Terraform provider from the list.
  - Provider: Select the config provider that you created in "Create and Configure Terraform Config Provider."
  - Picture and Icon: Select the picture and icon to display for the cloud catalog item.

#### 4. Click **Submit**.

| The cloud catalog item | is created, as show | n in the followin | g example image. |
|------------------------|---------------------|-------------------|------------------|
|                        |                     |                   | 5                |

| Cloud Catalog Item<br>Oracle Core Compute |                                                    |                                | Catalogs                          | • ooo Update Delete |
|-------------------------------------------|----------------------------------------------------|--------------------------------|-----------------------------------|---------------------|
|                                           |                                                    |                                |                                   |                     |
| Name                                      | Oracle Core Compute                                | Catalogs                       | Cloud Service Catalog             |                     |
| Active                                    |                                                    | Category                       | Compute Q,                        | 0                   |
| Workflow                                  | Blueprint Request                                  | ▲ Source                       | Configuration Management Template | ]                   |
| Catalog type                              | Provision                                          | Provider Type                  | Terraform Enterprise              | 0                   |
| Icon                                      | Click to add                                       | Provider                       | Terraform Config Prov             |                     |
| Picture                                   | [Update][Delete]                                   | Blueprint                      |                                   |                     |
| Shart description<br>Description 교교교      | Provision Oracle Core Compute resources using Terr | raform Template                | -+                                | ]                   |
|                                           | B I ⊻ ↔ ↔ Verdana<br>IΞ - IΞ - 55                  | ・ 8pt ・ 囲* <u>A * 通 * </u> & 次 |                                   |                     |

- 5. Open the newly created catalog record. On the **Cloud Templates** related list, click **New**.
- 6. Select the correct configuration installable from the list. The configuration installable is the VCS repository that's attached to the Terraform provider or folder for Terraform Open Source. Then, click **Submit**.

| < E ServiceNow Cloud Template Version | ons                                                                                                    |                                                                                                    | 1                                                         | ļ 🗒      | ₽        | 000 9     | Submit |
|---------------------------------------|----------------------------------------------------------------------------------------------------|----------------------------------------------------------------------------------------------------|-----------------------------------------------------------|----------|----------|-----------|--------|
|                                       |                                                                                                    |                                                                                                    |                                                           |          |          |           |        |
| author.                               | tent and generate attributes under this record. In case<br>be activated and catalog variables would be updated | an update conflict is detected, a decision to either update catalog variable with to<br>based on the decisions recorded. | emplate attribute or skip update to retain variable value | has to b | e made l | y the ver | rsion  |
| Name                                  | Oracle Core Compute                                                                                            | Туре                                                                                                    | Terraform Enterprise Template                             |          |          |           |        |
| Version                               |                                                                                                    | Format                                                                                                    |                                                           |          |          |           |        |
| State                                 | Draft                                                                                                    |                                                                                                    |                                                           |          |          |           |        |
| Short description                     |                                                                                                    |                                                                                                    |                                                           |          |          |           |        |
| ★ Configuration Installable           | intelibliss/oci_vm_instance::main                                                                              |                                                                                                    | Q                                                         | 0        |          |           |        |
| Validation status                     | None                                                                                                    |                                                                                                    |                                                           |          |          |           |        |
| Body                                  |                                                                                                    |                                                                                                    |                                                           |          |          |           |        |
|                                       |                                                                                                    |                                                                                                    |                                                           |          |          |           |        |
| Submit                                |                                                                                                    |                                                                                                    |                                                           |          |          |           |        |
|                                       |                                                                                                    |                                                                                                    |                                                           |          |          |           |        |

7. Open the newly created Draft version from the catalog item related list, validate the template details and the template version parameters, and then click **Activate**.

**Note**: Template version parameters are automatically parsed input variables from the Terraform template. They're automatically created as variables on the cloud catalog item and exposed to end users who order the service.

| < E ServiceNow Cloud Template Versions   |                                                                                                    |                         |                  |                 | A 🖹     | <b>≧</b> , √ ∄ … | Update Activate | Delete    | 个 」  |
|------------------------------------------|----------------------------------------------------------------------------------------------------|-------------------------|------------------|-----------------|---------|------------------|-----------------|-----------|------|
| Version                                  | 1                                                                                                    |                         |                  | Format Terrafo  | rm      |                  | 3               |           |      |
| State                                    | Draft                                                                                                    |                         |                  |                 |         |                  |                 |           |      |
| Short description                        |                                                                                                    |                         |                  |                 |         |                  |                 |           |      |
| Configuration Installable                | intelibliss/ocl_vm_instance:main                                                                                                    |                         |                  |                 |         |                  |                 |           |      |
| Validation status                        | Success                                                                                                    |                         |                  |                 |         |                  |                 |           |      |
| Validation message                       | Template is valid and saved.                                                                                                    |                         |                  |                 |         |                  |                 |           |      |
|                                          |                                                                                                    |                         |                  |                 |         |                  |                 |           |      |
| Body                                     | #Directory = /intelibliss/oci_vm_instance::main<br>#File1 = instance:ff<br>#File2 = metadata1.snc                                                       | 0                       |                  |                 |         |                  |                 |           |      |
|                                          | #File = instance.tf<br>// Copyright (c) 2017, 2023, Oracle and/or its affiliates. All rights reser<br>// Licensed under the Mozilla Public License v2.0 | rved.                   |                  |                 |         |                  |                 |           |      |
|                                          | variable "tenancy_ocid" {<br>}                                                                                                    |                         |                  |                 |         |                  |                 |           |      |
|                                          | variable "instance_prefix" {<br>default = "cpg_oci."<br>}                                                                                               |                         |                  |                 |         |                  |                 |           |      |
|                                          | variable "user_ocid" (<br>}                                                                                                    |                         |                  |                 |         |                  |                 |           |      |
|                                          | variable "fingerprint" { }                                                                                                    |                         |                  |                 |         |                  |                 |           |      |
|                                          | variable "private_key" { }                                                                                                    |                         |                  |                 |         |                  |                 |           |      |
| Update Activate Delete                   |                                                                                                    |                         |                  |                 |         |                  |                 |           |      |
| Related Links                            |                                                                                                    |                         |                  |                 |         |                  |                 |           |      |
| Add to Update Set                        |                                                                                                    |                         |                  |                 |         |                  |                 |           |      |
| Template Version Parameters Search Order | • Search                                                                                                    |                         |                  |                 |         | 44               | 1 to 1          | 6 of 16 🕨 | >> = |
| Template version = 1                     |                                                                                                    |                         |                  |                 |         |                  |                 |           |      |
| Q ≡ Name                                 |                                                                                                    | ■ Type     ■ DataSource | Datasource Value | E Default Value | ≡ Regex | Error Text       | ■ Help Text     | Order     | •    |
| instance_prefix                          | Use Template New                                                                                                    | String Text             | _                | cpg-oci-        |         |                  |                 |           | C    |
| asizer ()                                | <ul> <li>Use Template New</li> </ul>                                                                                                    | String Text             |                  |                 |         |                  |                 |           | 1    |
| i compartment_ocid                       | <ul> <li>Use Template New</li> </ul>                                                                                                    | String Text             |                  |                 |         |                  |                 |           | 2    |
| i) ssh_public_key                        | Use Template New                                                                                                    | String Text             |                  |                 |         |                  |                 |           | 3    |
|                                          |                                                                                                    |                         |                  |                 |         |                  |                 |           |      |

8. Open the cloud catalog item and select the **Active** check box.

Note: For more options to customize the catalog item, see Create a cloud catalog item.

| < E Cloud Catalog Item<br>Oracle Core Compute                                |                                                                      |                            | 🖋 🚉 🙀 🗮 🚥 Update 🛛 Delete         |
|------------------------------------------------------------------------------|----------------------------------------------------------------------|----------------------------|-----------------------------------|
| Name                                                                         | Oracle Core Compute                                                  | Catalogs                   | A × Cloud Service Catalog         |
| Active                                                                       | 2                                                                    | Cetepary                   | Compute Q. O                      |
| Workflow                                                                     | Blueprint Request                                                    | ▲ Source                   | Configuration Management Template |
| Catalog type                                                                 | Provision                                                            | Provider Type              | Terraform Enterprise              |
| Icon                                                                         | Click to add                                                         | Provider                   | Terraform Config Prov             |
| Picture                                                                      | [Update][Delete]                                                     | Blueprint                  | Oracle Core Compute               |
|                                                                              |                                                                      | Operation                  | Provision                         |
| Short description                                                            | Provision Oracle Core Compute resources using Terraform Template     |                            |                                   |
| Description (말) 달)                                                           |                                                                      |                            | - +                               |
|                                                                              | B I 및 ↔ ↔ Verdana → 8pt                                              | - Ⅲ- ▲- ■- & ※ ■ 回 · E Ξ ヨ |                                   |
|                                                                              |                                                                      |                            |                                   |
|                                                                              |                                                                      |                            | 4                                 |
| Update Delete                                                                |                                                                      |                            |                                   |
| elated Links<br>dd to Update Set                                             |                                                                      |                            |                                   |
| sport Catalog Item<br>em Diagnostic<br>anage Attributes<br>eset Catalog Item |                                                                      |                            |                                   |
| Cloud Templates (1) Variable Sets (2) Pre Provision (                        | peration Post Provision Operation Rules (3) Lifecycle Operations (6) | Categories (1)             |                                   |
| Cloud Templates New Search for text                                          | ▼ Search                                                             |                            | ≪≪ ≪ tolof1 >> >>                 |
| ServiceNow Cloud Template Versions                                           |                                                                      |                            |                                   |
| (i) Q                                                                        | Short description                                                    |                            | Validation status                 |
| 1                                                                            |                                                                      | Active <u>Terraform</u>    | • Success                         |

### Order a Cloud Catalog from the Cloud User Portal

After the catalog item is created, users in the ServiceNow environment can launch that item through ServiceNow's Cloud User Portal. Depending on the settings used by the owning entity of the ServiceNow account, limits can be placed on users and approvals required to launch the catalog item.

Note: For details about the Cloud User Portal, see Cloud User Portal.

- 1. Open the Cloud User Portal, for example, <instance\_url>/cloud\_portal.
- 2. Click Launch a Stack.
- 3. Select the catalog item, fill in the details, and click **Submit**.
- 4. Track and manage the status by using the **Activities** tab.

The stack is deployed through the Terraform Enterprise or Terraform Cloud account. Check that environment because sometimes an "approve" action might be required, depending on the account settings.

A successfully completed deployment should look like the following image in your ServiceNow **Activities** environment, and you should be able to view the deployed resources in your Oracle Cloud Infrastructure tenancy.

| servicen                                                                                                    | Cloud User Pa                                                                                                    | rtal                                                             |                     |                                                                         | ▼ Admin Portal                                                                         | 9           |
|----------------------------------------------------------------------------------------------------|----------------------------------------------------------------------------------------------------|------------------------------------------------------------------|---------------------|-------------------------------------------------------------------------|----------------------------------------------------------------------------------------|-------------|
| overview                                                                                                    | 🖶 Catalog                                                                                                    | 🗞 Stacks                                                         | Resources           | Activities                                                              | <b>lılıl</b> Dashboard                                                                 |             |
| Cloud Activities                                                                                                    |                                                                                                    |                                                                  |                     |                                                                         | Search                                                                                 | ۹           |
| Activities                                                                                                    | Requests                                                                                                    |                                                                  |                     |                                                                         |                                                                                        | S           |
| Track 🖯                                                                                                    | Filter Request Items                                                                                                    | Status                                                           | Comments/Work Notes | Request Details                                                         | Tasks                                                                                  |             |
| Requests Change Requests Incidents Tasks Lease Operations Business Schedule Operations Monitor Cloud Events Manage Reys | ZkTestitem<br>zk_stack_db<br>Request ID: REQ0010002<br>Request Item ID: RITM0010<br>Created 20d ago<br>ZkTestitem<br>zkteststack<br>Request ID: REQ0010001<br>Request ID: REQ0010001<br>Created 20d ago | ♥ ⊘ App<br>Blueprin<br>Policy<br>⊘ Quo<br>Check St<br>0001 ⊘ Dep | ITM0010002          | 2022-02-24 13:48:58 : [2<br>2022-02-24 13:48:58 : [2<br>core_instance:: | ZkTestitem Interface] ZkTe<br>ZkTestitem Interface] ZkTe<br>ZkTestitem Interface] ZkTe | stitem.Prov |

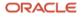

#### Connect with us

Call +1.800.ORACLE1 or visit oracle.com. Outside North America, find your local office at oracle.com/contact.

**b**logs.oracle.com

facebook.com/oracle

twitter.com/oracle

Copyright © 2023, Oracle and/or its affiliates. This document is provided for information purposes only, and the contents hereof are subject to change without notice. This document is not warranted to be error-free, nor subject to any other warranties or conditions, whether expressed orally or implied in law, including implied warranties and conditions of merchantability or fitness for a particular purpose. We specifically disclaim any liability with respect to this document, and no contractual obligations are formed either directly or indirectly by this document. This document may not be reproduced or transmitted in any form or by any means, electronic or mechanical, for any purpose, without our prior written permission.

Oracle®, Java, MySQL, and NetSuite are registered trademarks of Oracle and/or its affiliates. Other names may be trademarks of their respective owners.

Intel and Intel Inside are trademarks or registered trademarks of Intel Corporation. All SPARC trademarks are used under license and are trademarks or registered trademarks of SPARC International, Inc. AMD, Epyc, and the AMD logo are trademarks or registered trademarks of Advanced Micro Devices. UNIX is a registered trademark of The Open Group.

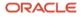